Akademie für anthroposophische Pädagogik | AfaP

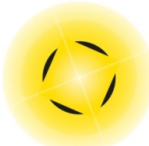

# Medienpädagogik Kompetenzportfolio

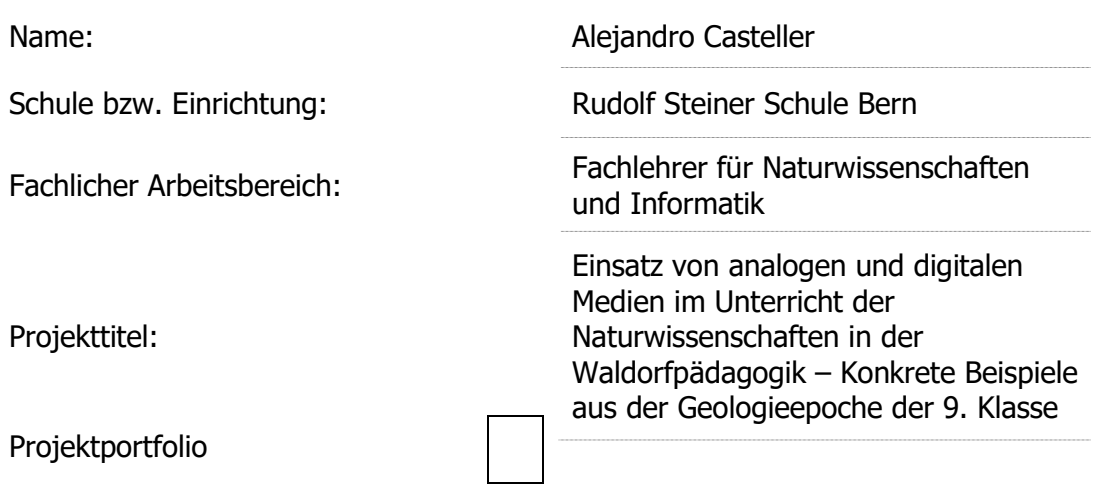

# Projektbeschreibung (worum geht es?):

Das vorliegende Projekt befasst sich mit der Frage, wie analoge und digitale Medien im Unterricht ergänzend eingesetzt werden können. Aus der Unterrichtspraxis sollen insbesondere Erkenntnisse über Möglichkeiten und Grenzen von digitalen Medien im Vergleich zu analogen Medien gewonnen werden. Für die Auswertung des Projektes spielen die Rückmeldungen der Schülerinnen und Schüler eine wichtige Rolle.

Das Projekt wurde in der Geologieepoche der 9. Klasse durchgeführt, die vom 25. April bis am 13. Mai 2022 stattfand. Behandelt wurden die Themen Erdbeben, Vulkanismus und Plattentektonik.

## Methodisch-Didaktisches (wie habe ich das Projekt geplant, durchgeführt etc.)

Ich habe dieses Projekt am Ende des Moduls Medienpädagogik 2021/22 an der AfaP durchgeführt. So konnte ich viele der im Modul erlernten Inhalte anwenden und weiterentwickeln. Methodisch-didaktisch lässt sich das Projekt in den folgenden Bereichen zusammenfassen:

1. Abwechslung von Einzel- und Gruppenarbeit bei den verschiedenen unten genannten Aufgaben. Ziel dieses pädagogischen Mittels war zum einen die Beurteilung der individuellen Fähigkeiten und zum anderen die Ergänzung des individuellen Potenzials der Schülerinnen und Schülern.

2. Einsatz von Umfragen und Gruppendiskussionen, um Feedback zu den durchgeführten Aufgaben zu erhalten. Die Rückmeldungen der Schülerinnen und Schülern wurden zur qualitativen Bewertung der durchgeführten Aufgaben berücksichtigt.

3. Einbeziehung von mit digitalen Medien erstelltem Material in das Epochenheft. Ein Beispiel dafür sind gedruckte Fotos von Steinen, um die sensorische Wahrnehmung der Schülerinnen und Schülern zu testen, indem sie danach das echte Objekt vor sich hatten.

### Durchführungsbeschreibung und Beispiel:

Das Projekt besteht aus der Umsetzung digitaler und analoger Medien zur Behandlung der folgenden vier, aus der Epoche, gewählten Themen:

1. Bestimmung des Epizentrums eines Erdbebens. In einem ersten Schritt bestimmten die Schülerinnen und Schüler die Position eines Epizentrums auf einer Papierkarte anhand der Daten benachbarter Messstationen. Die Papierkarte wurde dann ins Epochenheft eingeklebt (Abbildung 1). Mit dem Programm Google Earth bestimmten sie nachfolgend digital die Position der Messstationen. Anschliessend legten sie die Position des Epizentrums anhand des Entfernungsmessungs-Tools des Programms fest (Abbildung 2).

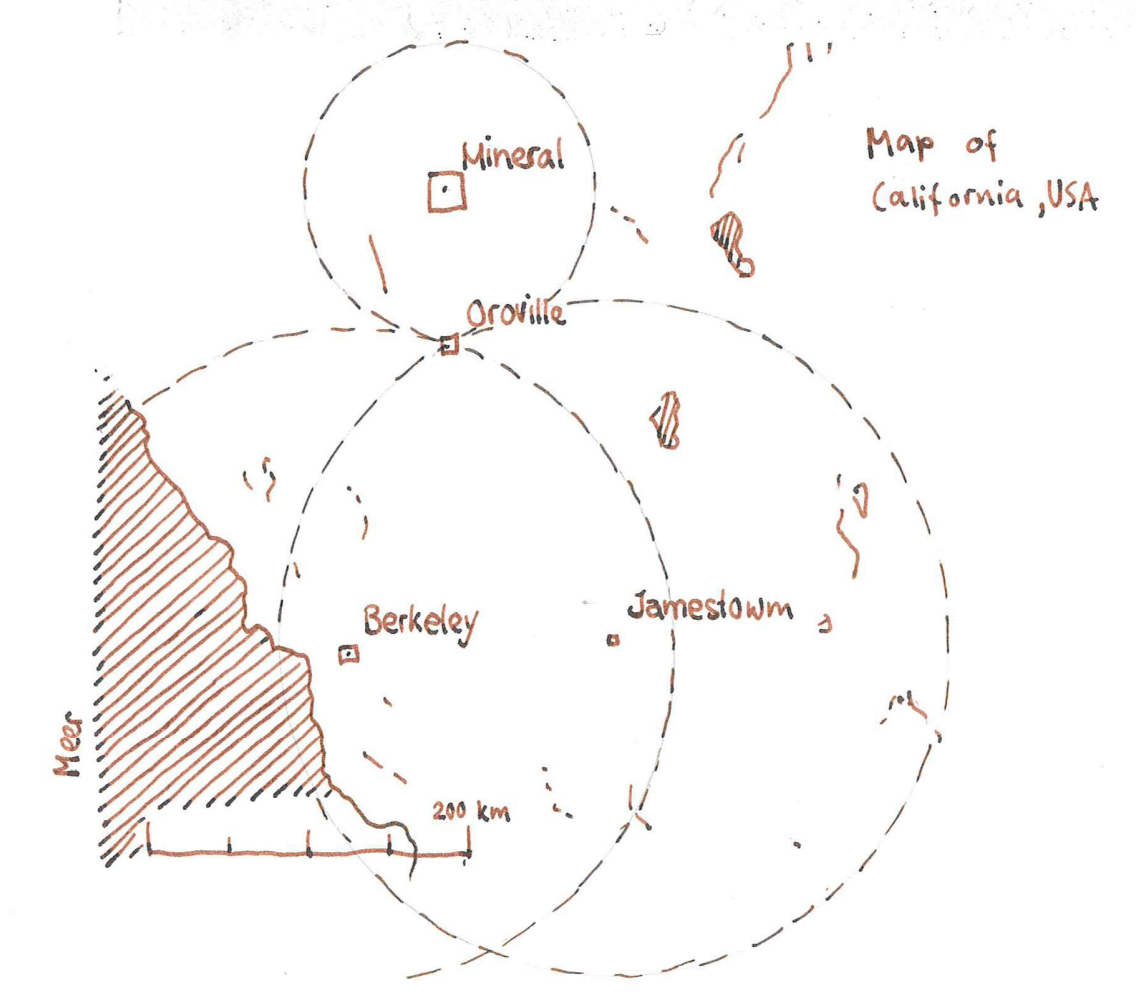

Abbildung 1. Scan eines Epochenheftes der Geologieepoche zur Bestimmung der Position eines Epizentrums in Kalifornien, USA. Anhand von 3 Erdbebenmessstationen (Mineral, Berkeley und Jamestown) wurde die Entfernung zum Epizentrum bestimmt. Die Entfernung von jeder Station zum Epizentrum wurde durch einzelne Kreise dargestellt, welche mit einem Zirkel gezogen wurden. Der Punkt, an dem sich die 3 Kreise schneiden, stellt den Standort des Epizentrums dar, in diesem Fall in der Nähe von Oroville.

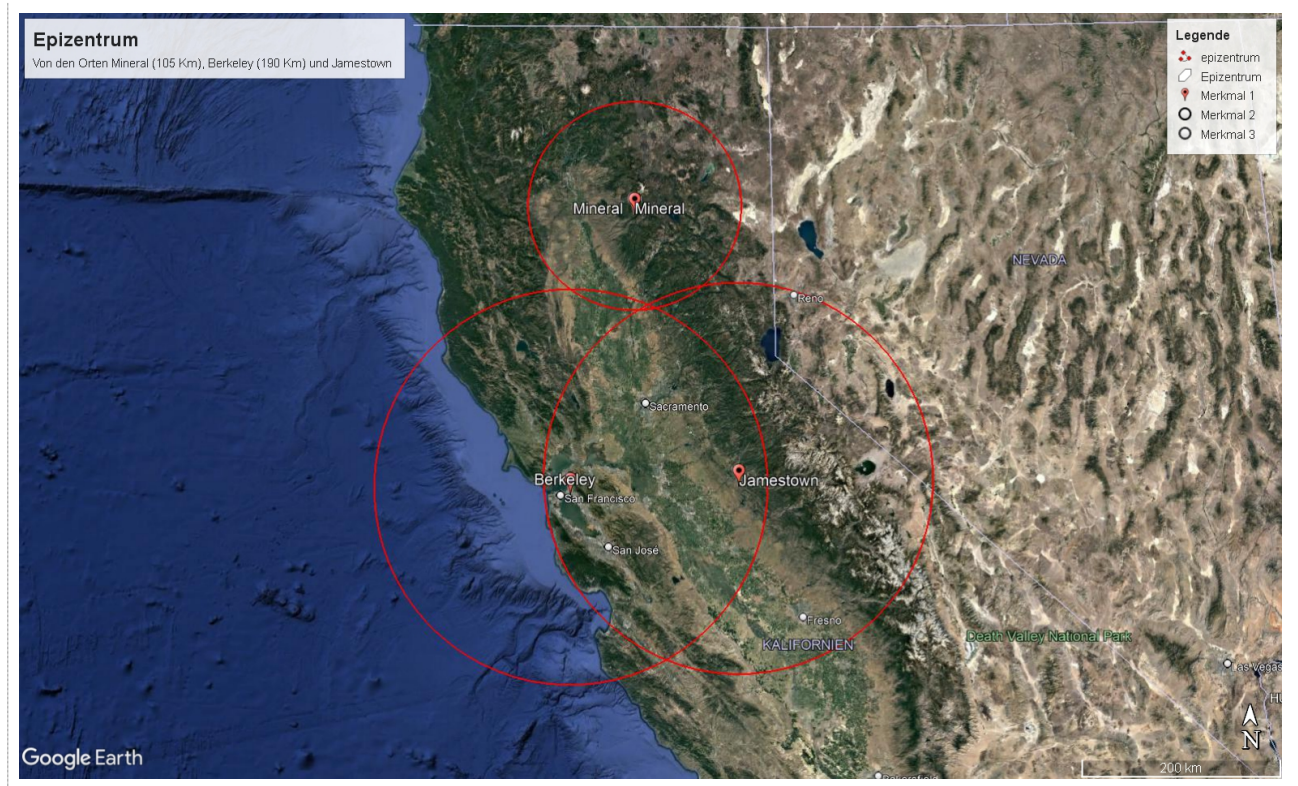

Abbildung 2. Bestimmung des Epizentrums des gleichen Erdbebens wie in der vorherigen Abbildung mit dem Programm Google Earth. Das für die Messung verwendete Tool heisst Lineal (Option: Kreis).

Nachdem die Schülerinnen und Schüler das Epizentrum des Erdbebens sowohl mit analogen als auch mit digitalen Medien bestimmt hatten, führte ich eine Umfrage in der Klasse durch. Eine der gestellten Fragen war: Mit welcher der beiden Methoden (auf Papier oder mit Google Earth) hast du am liebsten gearbeitet? Auf diese Frage beantworteten ausnahmslos alle Schülerinnen und Schüler mit Google Earth. Beispiele für Begründungen sind:

- Ich kann genauer arbeiten;
- Ich kann viel besser und genauer mit dem Computer arbeiten;
- Google Earth ist einfacher.

2. Arbeit mit Erdbeben- und Vulkanismuskarten. In einem ersten Schritt wurden mittels eines Beamers Weltkarten mit räumlichen Informationen über Erdbeben und Vulkanismus projiziert (Abbildung 3), welche die Schülerinnen und Schüler genau auf eine bereitgestellte Papierkarte im A3-Format abzeichneten (Abbildung 4). Nachfolgend erhielten sie die Originalweltkarte auf Papier (analog), um eventuelle Unstimmigkeiten zu korrigieren bzw. um die Karte zu vervollständigen.

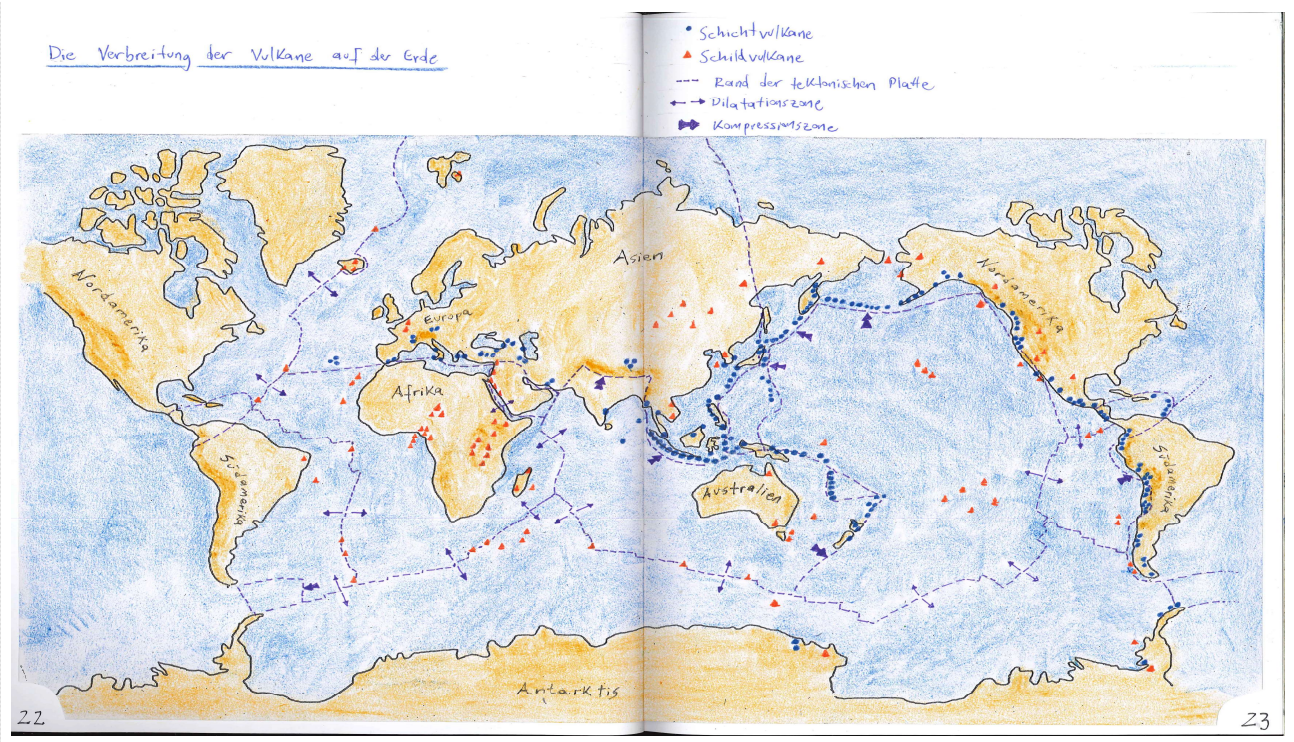

Abbildung 3. Weltkarte zur Verbreitung von Schicht- und Schildvulkanen. Diese und die Erdbebenkarte (die Erdbebenkarte ist im vorliegenden Dokument nicht enthalten) wurden erstmals mit einem Beamer im Informatikraum, zum Abzeichnen ins Epochenheft, projiziert.

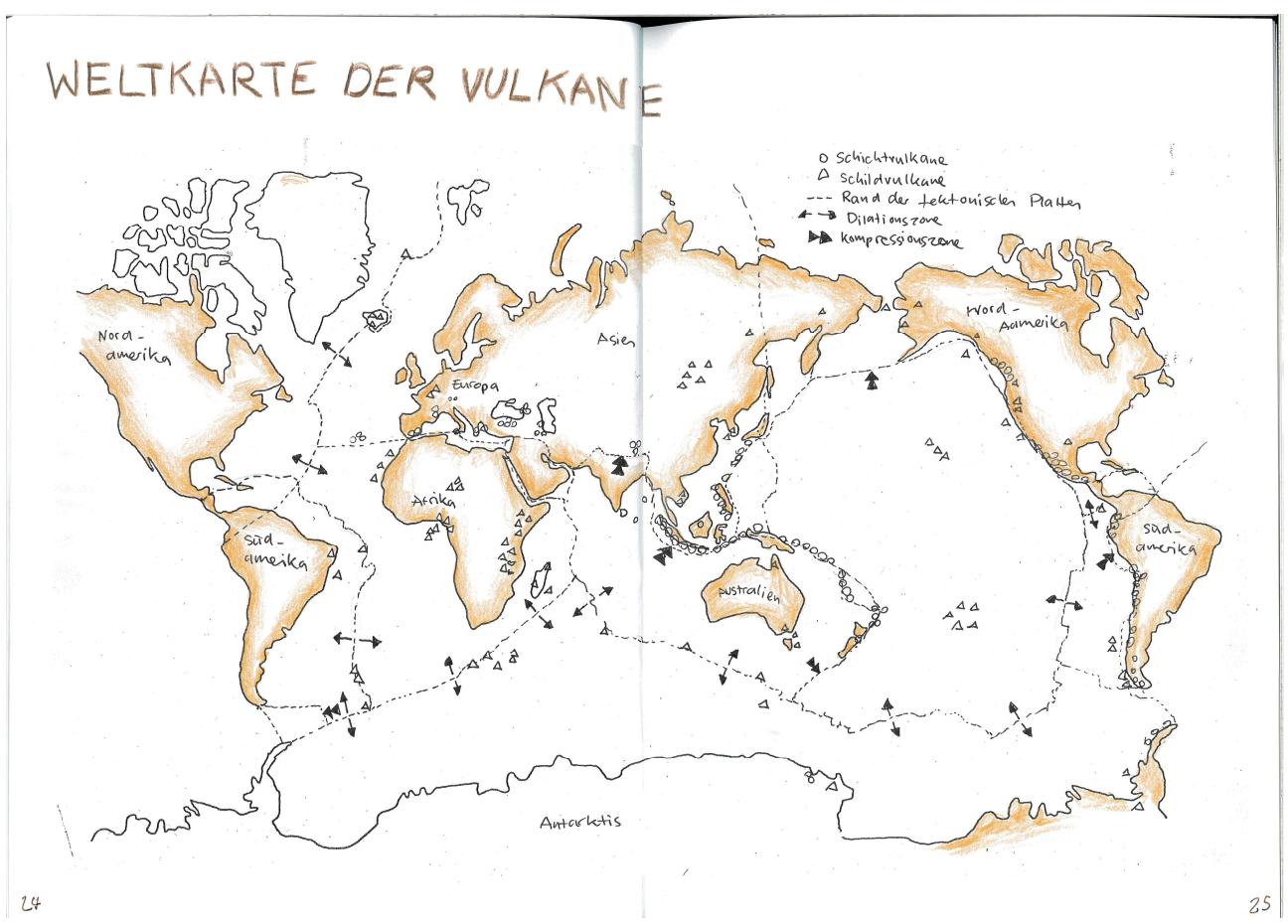

Abbildung 4. Beispiel für eine Vulkankarte, die von einem Schüler im Epochenheft abgezeichnet wurde.

In der Umfrage befragte ich die Schülerinnen und Schüler, mit welcher der beiden Karten (nämlich auf Papier oder über den Beamer) sie am liebsten arbeiteten. In den allermeisten Fällen war die Antwort mit der Papierkarte. Als Vorteile des analogen Mediums wurden z. B. genannt:

- Die Papierkarte ist näher und man muss nicht immer nach vorne schauen;
- Mit der Papierkarte kann man genauer arbeiten;
- Mir der Papierkarte kann man die Proportionen besser einteilen.

3. Darstellung der Tetraederstruktur der Erde auf einer Weltkarte. Am 18. September 1924 stellte ein Mitarbeiter des Goetheanums an Rudolf Steiner die Frage:

Kann man etwas darüber hören, wie die Vulkane, die feuerspeienden Berge entstehen? Rudolf Steiners Antwort lautete:

…Das ist nur eine Phantasie, dass die Erde eine Kugel ist. Stellen wir uns einmal die Gestalt, die eigentlich die Erde hat, ganz regelmässig vor, da kommen wir auf einen Körper, den man in der Wissenschaft Tetraeder nennt (GA 354; Abbildung 5).

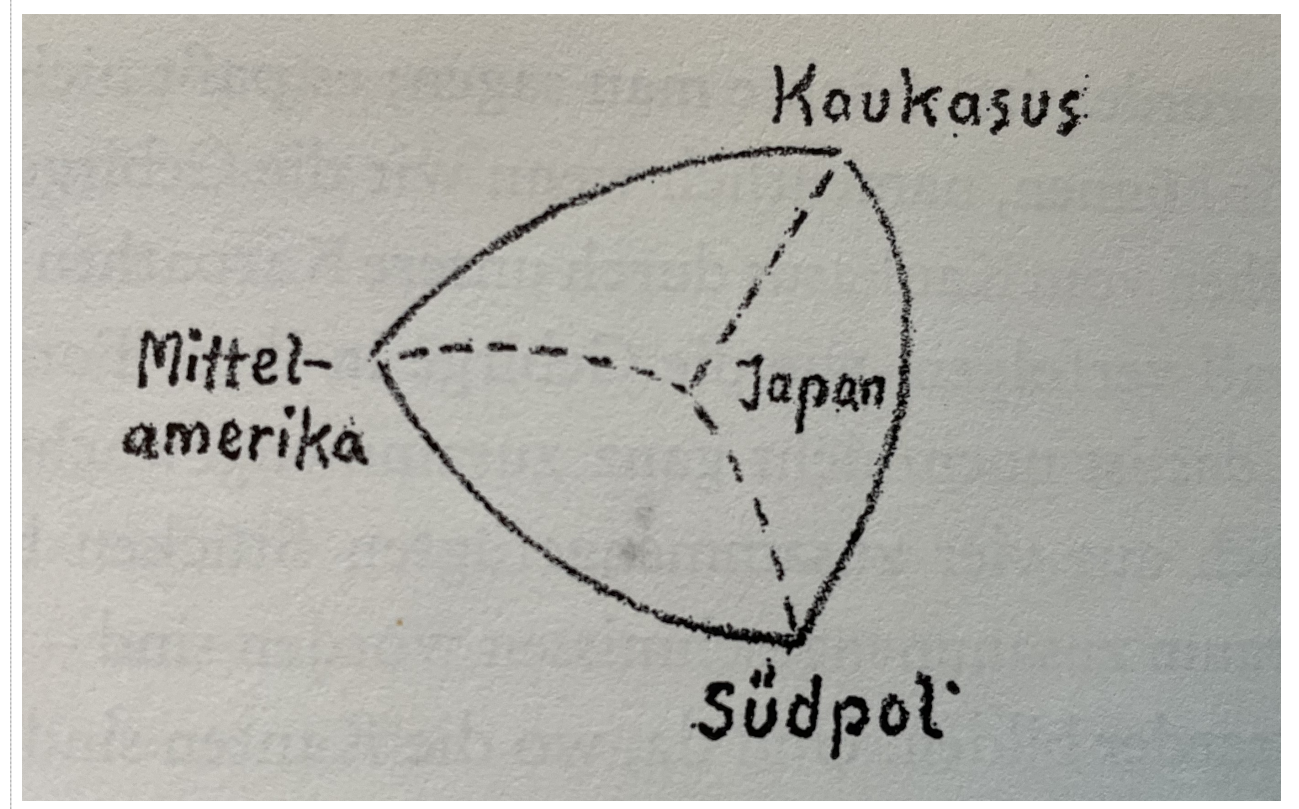

Abbildung 5. Tetraeder, welches die ursprüngliche Gestalt der Erde nach Rudolf Steiner darstelle. Die vier Punkte der geometrischen Figur entsprechen den Orten Honduras in Mittelamerika, Kaukasus, Südpol und Japan.

Das von Rudolf Steiner hingewiesene Tetraeder wurde vom Waldorflehrer und Geologe Hans-Ulrich Schmutz in seinem Buch *Die Tetraederstruktur der Erde* überarbeitet und weiterentwickelt (Abbildung 6). Abbildung 6 wurde in einem ersten Schritt mittels eines Beamers im Informatikraum projiziert, so dass die Schülerinnen und Schüler mit dem Programm Google Earth die Eckpunkte und die Linien, welche die Eckpunkte miteinander verbinden, digital markieren konnten. In einem nächsten Schritt passten sie die Form der Linien (i.e. die Kanten des Tetraeders) entsprechend den Angaben von H. U. Schmutz-Buch an. Die so entstandenen Linien stellen die Kompressionszonen der tektonischen Platten der Erde dar (Abbildung 7).

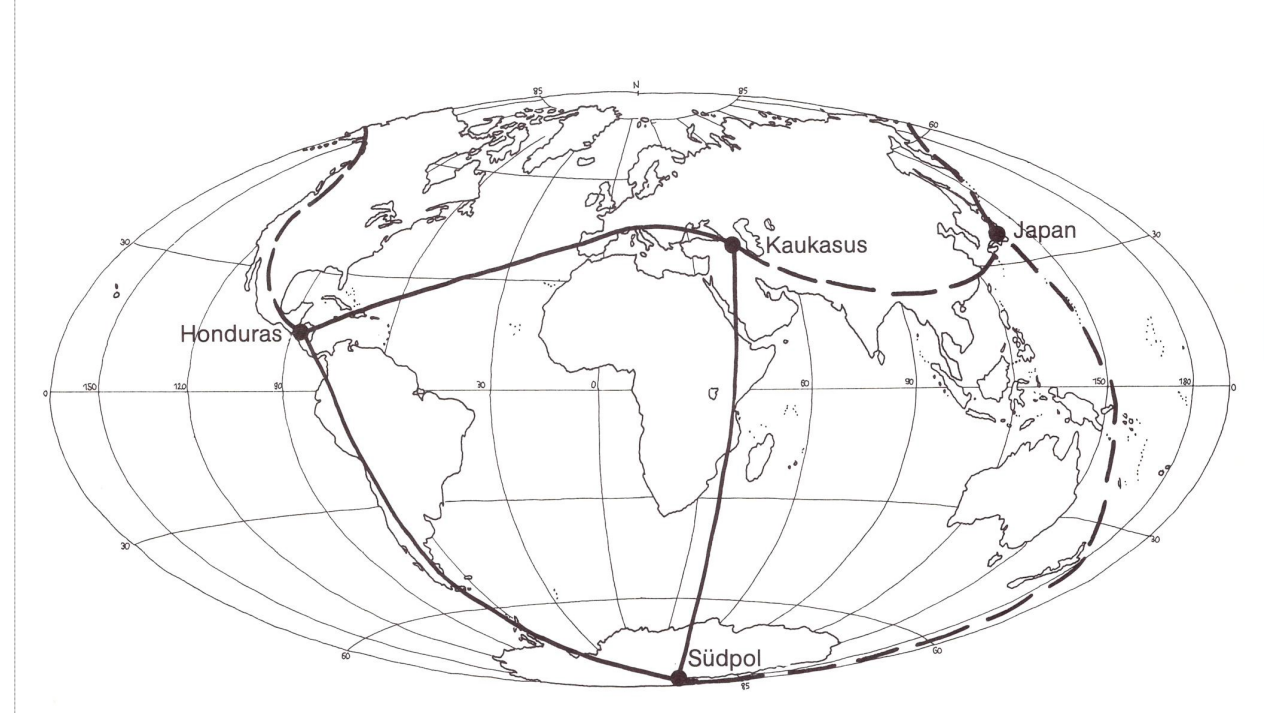

Abbildung 6. Verlauf der Tetraederkanten, entsprechend der Skizze und den Angaben von Rudolf Steiner am 18. September 1924. Bild reproduziert aus dem Buch Die Tetraederstruktur der Erde mit Einwilligung des Autors (H. U. Schmutz).

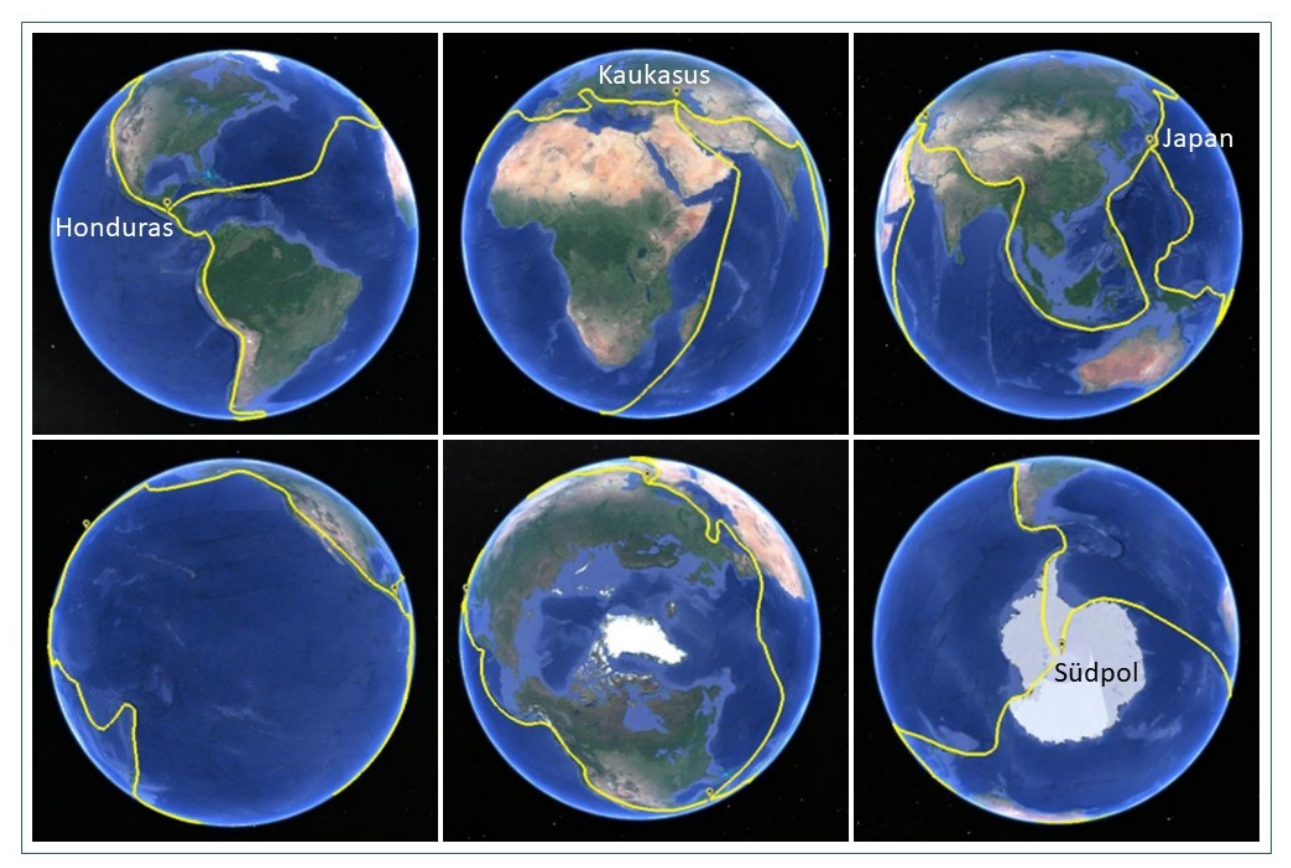

Abbildung 7. Punkte und Linien, die mit Google Earth in der Geologieepoche gezeichnet wurden. Die 4 Schnittpunkte der gezeichneten gelben Linien befinden sich in Honduras, im Kaukasus, am Südpol und in Japan.

#### 4. Untersuchung von Steinen anhand von Fotografien und direkt mit den

Sinnesorganen. Steine aus einer Sammlung des Naturhistorischen Museums in Bern wurden neben einer Messskala fotografiert. Die Schülerinnen und Schüler erhalten einzeln eine Photographie eines Steins und eine gedruckte Tabelle mit Eigenschaften, die sie durch die Interpretation der Fotografie ausfüllen müssen. Die anzugebenden Parameter waren: Oberflächeneigenschaften, Farbe, geschätztes Gewicht, Geruch und geschätztes Volumen (Abbildung 8). Anschliessend erhalten die Schülerinnen und Schüler den entsprechenden realen Gegenstand, um die Tabelle anhand der Wahrnehmung mit den Sinnesorganen zu vervollständigen bzw. zu ergänzen.

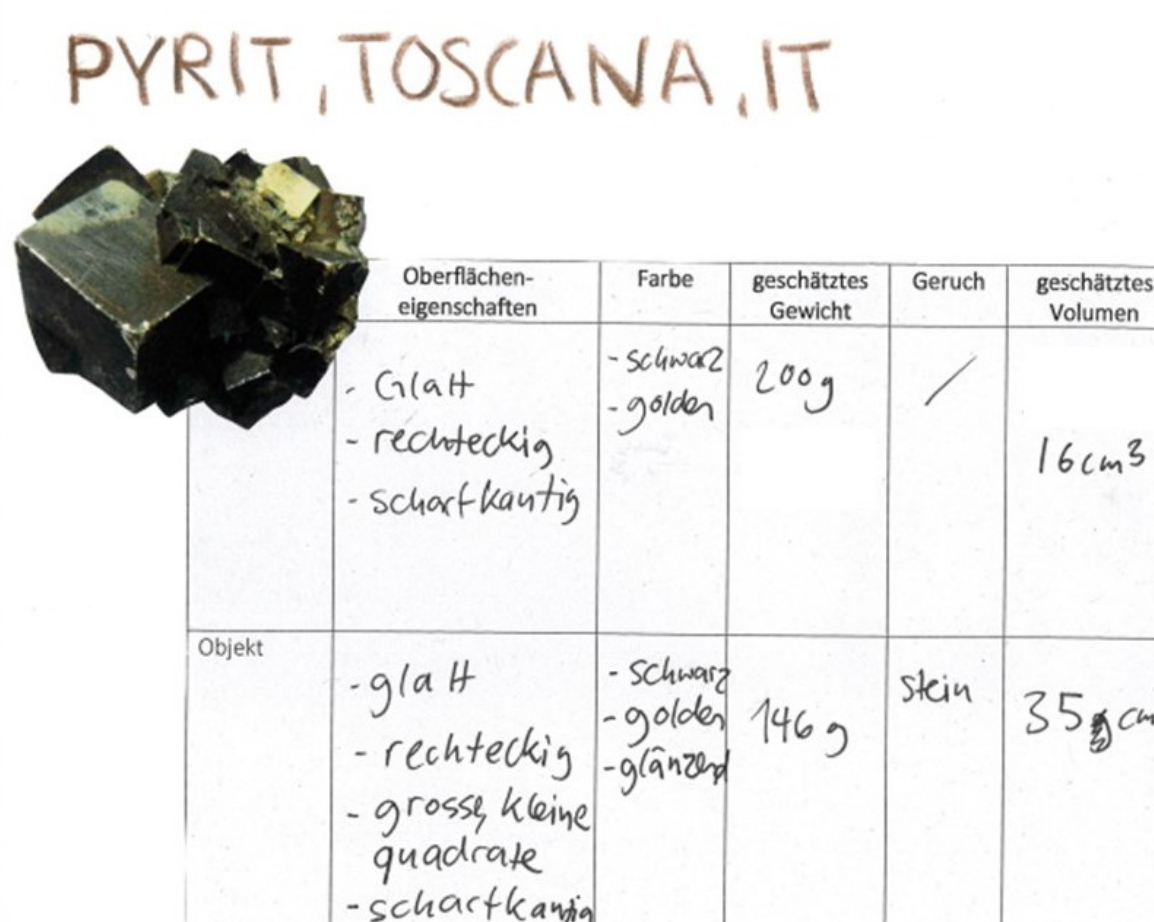

Abbildung 8. Gedruckte Foto eines Steins (in diesem Fall Pyrit) und gedruckte Tabelle mit den Eigenschaften des Steins. In einem ersten Schritt leiteten die Schülerinnen und Schüler Eigenschaften des Steins aus dem Bild ab. Nachfolgend erhielten sie den entsprechenden realen Gegenstand, um eine direkte Erfahrung mit den Sinnesorganen zu haben und somit die Tabelle zu ergänzen.

### Selbstreflexion und Selbstevaluation:

Dabei sollen die eigenen Lernprozesse und der individuelle Lernfortschritt einschließlich der gesammelten Erfahrungen (unter Berücksichtigung von gelungenen Aspekten und Schwierigkeiten) dargelegt werden. Im Zentrum steht dabei die Frage, was für die persönliche Entwicklung und die pädagogische Tätigkeit mitgenommen wird.

Die Waldorfpädagogik hat meiner Meinung nach den grossen Vorteil gegenüber anderen heutigen «klassischen» pädagogischen Systemen, dass sie den Schülerinnen und Schülern eine direkte Erfahrung mit den Sinnesorganen bietet. In einer zunehmend digitalisierten Welt ist es für Kinder und Jugendlichen enorm wichtig, Erfahrungen mit realen Menschen und Objekten zu haben. Ich habe in diesem Projekt Beispiele aus der Geologieepoche dargestellt, aber es gibt auch unzählige Beispiele aus anderen Naturwissenschaften wie der Biologie und der Chemie.

Der Einsatz digitaler Medien in der Waldorfpädagogik ist jedoch heutzutage ein wichtiger Aspekt, der in die Schulen integriert werden darf und soll. Ein wesentlicher Aspekt ist jedoch, dass diese Integration einen pädagogischen Sinn hat und nicht deshalb erfolgt, um zu vermeiden, dass man hinter andere pädagogische Systeme zurückfällt. Dies zeigt sich deutlich in diesem Projekt: Die Schülerinnen und Schüler haben sowohl analoge als auch digitale Medien für verschiedene Aufgaben gebraucht und sich je nach Zweckmässigkeit für die eine oder andere Art von Medien ganz pragmatisch entschieden.

Patrizia Crameri und Christine Greull sind für die Überprüfung früherer Versionen des Manuskripts zu danken.

#### Verwendete Literatur

Hübner, E. 2015. Medien und Pädagogik. Gesichtspunkte zum Verständnis der Medien, Grundlagen einer anthroposophisch-anthropologischen Medienpädagogik. Stuttgart: Pädagogische Forschungsstelle beim Bund der Freien Waldorfschulen Verlag. Schmutz, H. U. 1986. Die Tetraederstruktur der Erde. Eine geologisch-geometrische Untersuchung anhand der Plattentektonik. Verlag des Geisteslebens.

Steiner, R. 1957. Vorträge für die Arbeiter am Goetheanumbau. Band 8: Die Schöpfung der Welt und des Menschen. Erdenleben und Sternenwirken (GA 354). Rudolf Steiner – Nachlassverwaltung, Dornach, Schweiz.

Qualifikationsbestätigung

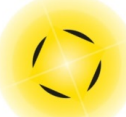

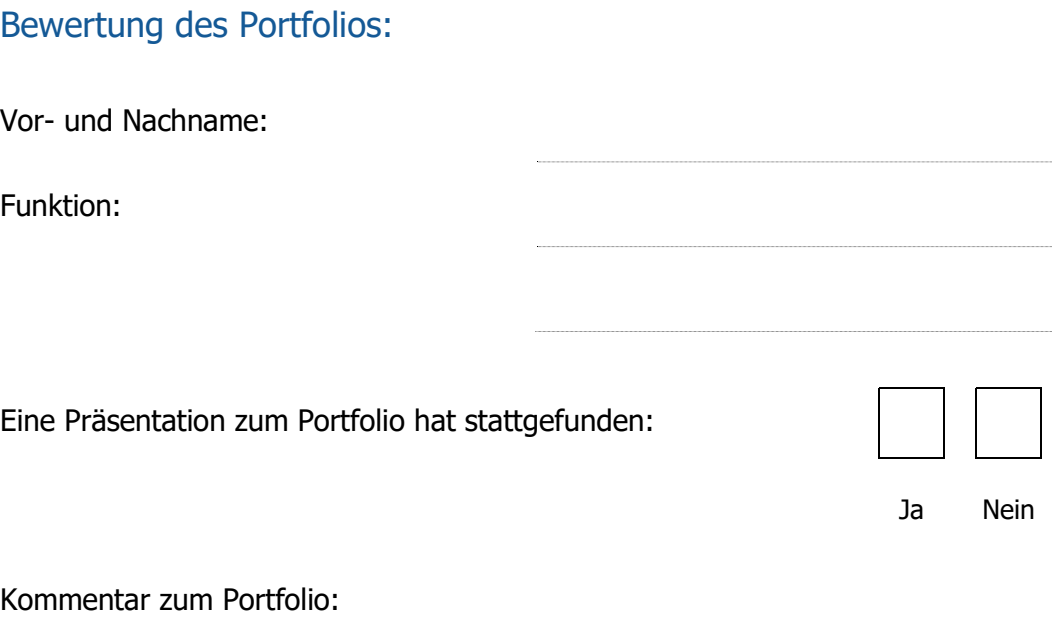

Mit der Unterschrift bestätigt der Aussteller der Qualifikationsbestätigung, dass die Angaben im Kompetenznachweis mit der persönlichen Wahrnehmung übereinstimmen und dass das Portfolio alle inhaltlichen und formalen Kriterien eines Leistungsnachweises erfüllt:

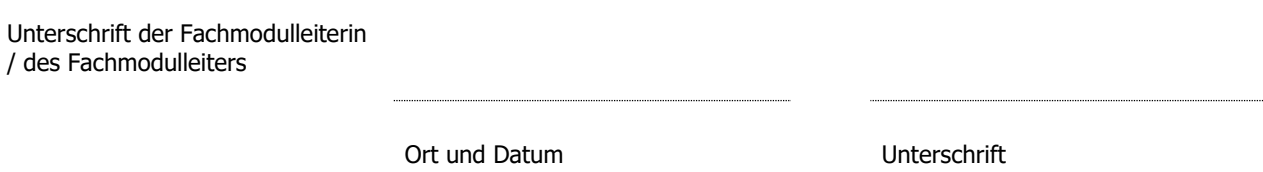